## Daily use

## How can I share a link to a SDS?

With SDS Manager, a URL to a SDS PDF can be shared easily in your organization and to the public.

- First, open the 'All my SDSs' or 'Manage SDS Library' page.
- Then, click the icon 'Share PDF' in the Actions column. The URL to the SDS PDF will be copied to your clipboard:

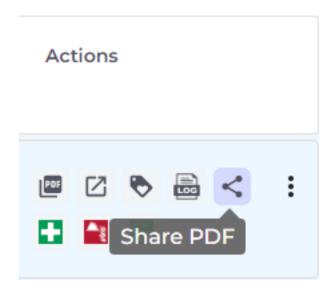

Unique solution ID: #1040

Author: n/a

Last update: 2024-11-22 05:31